1. Click scantool\_net113w

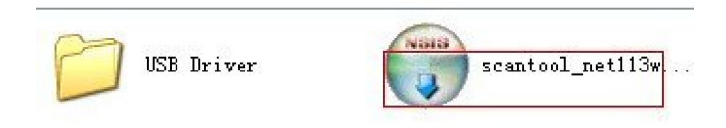

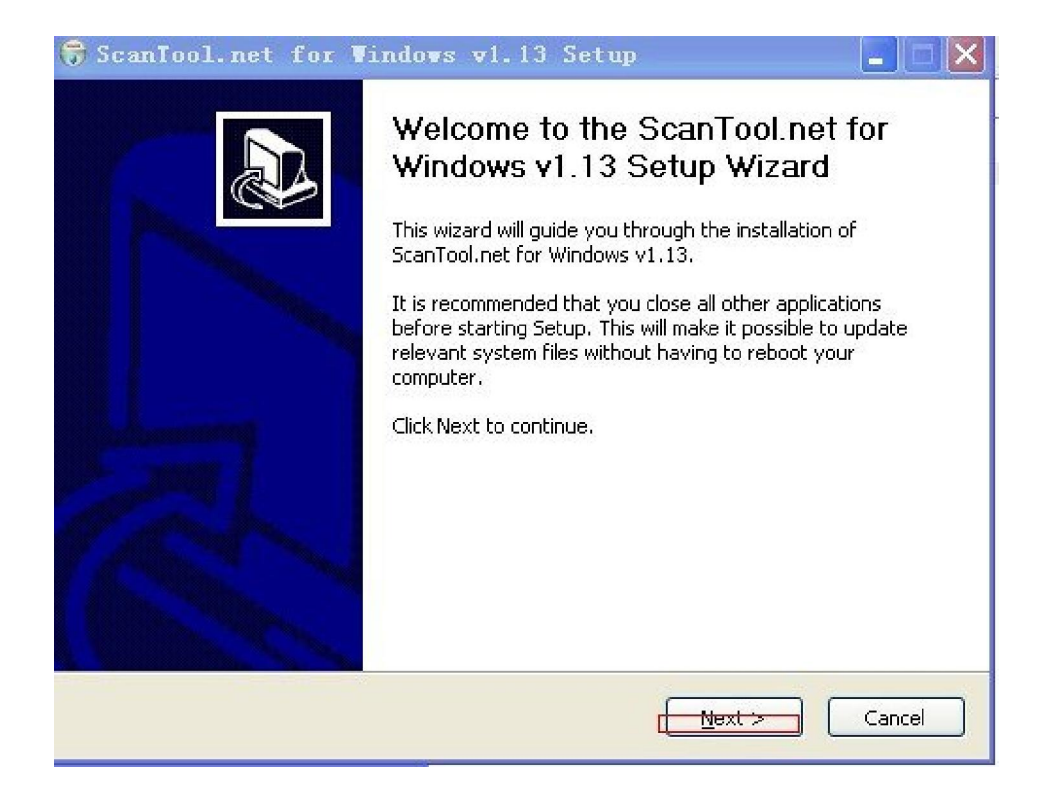

### 3. Click "I agree".

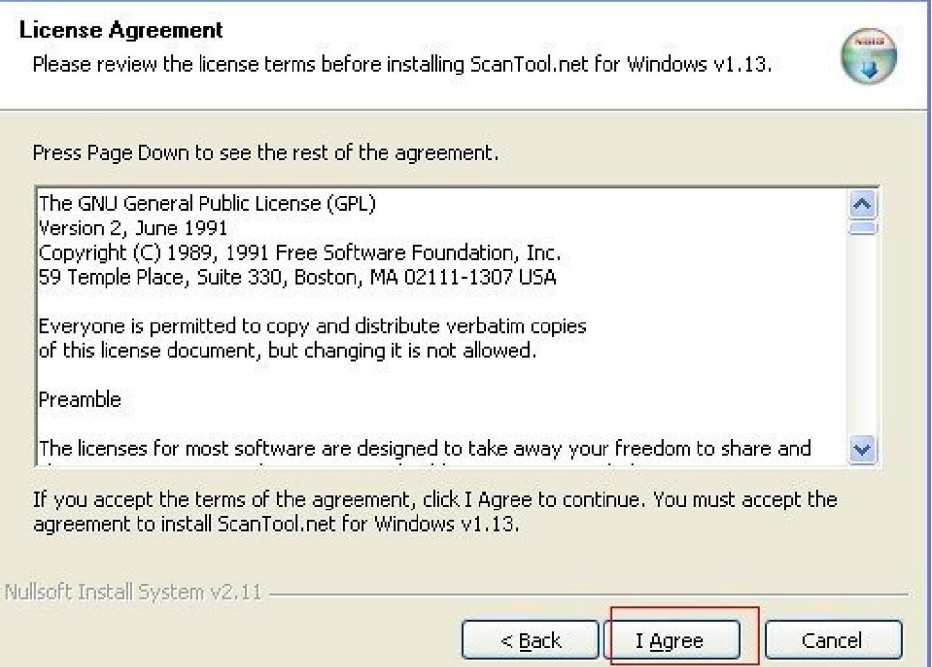

#### 4. Click "Next"

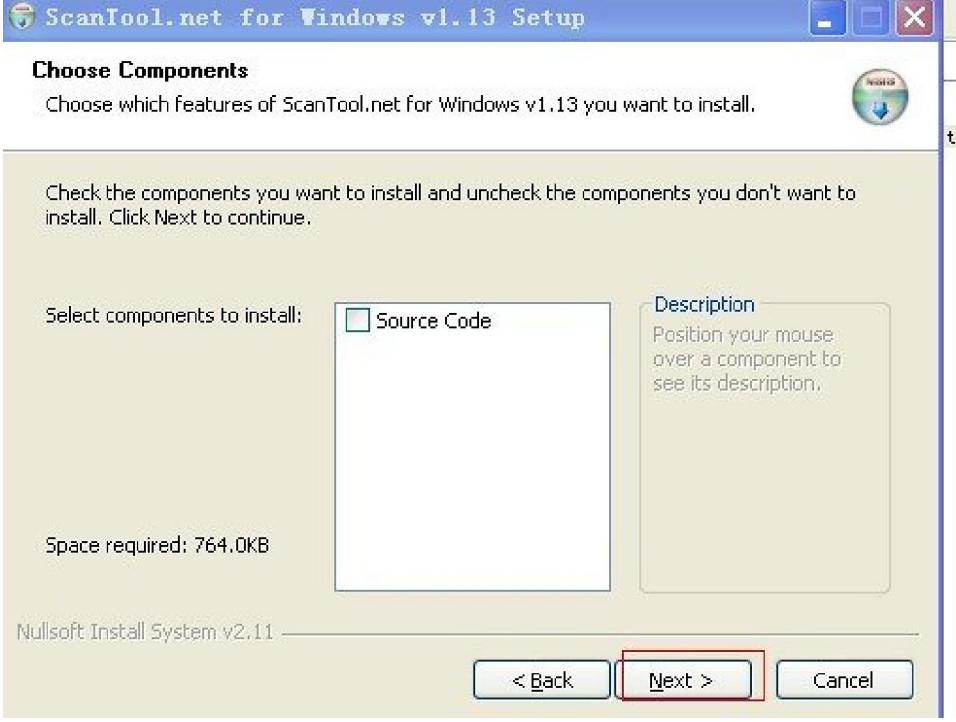

#### 5. Click "Next"

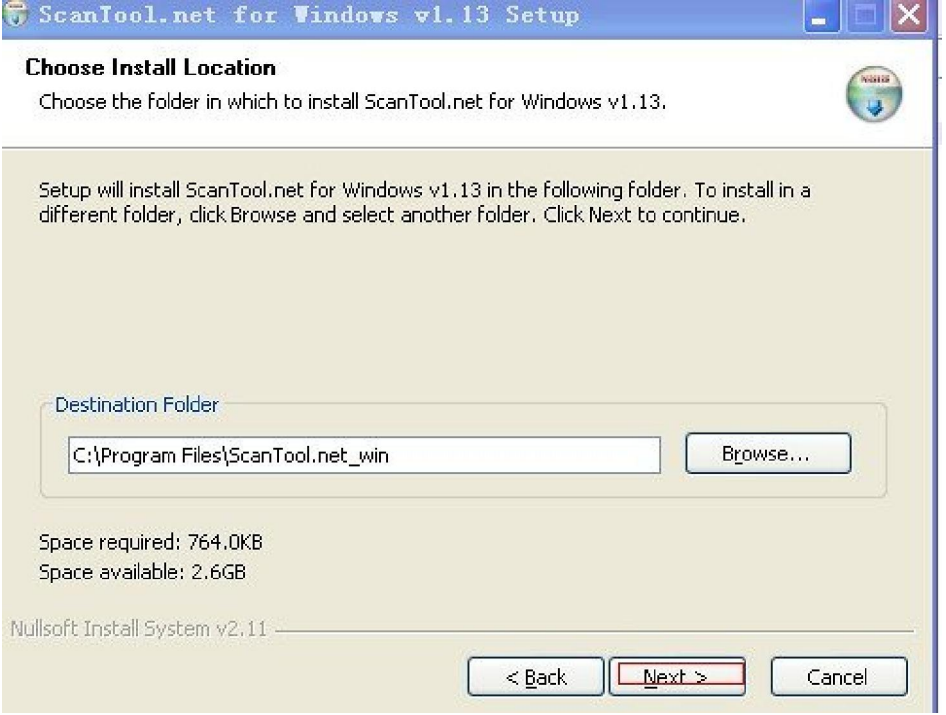

#### 6. Click "Install"

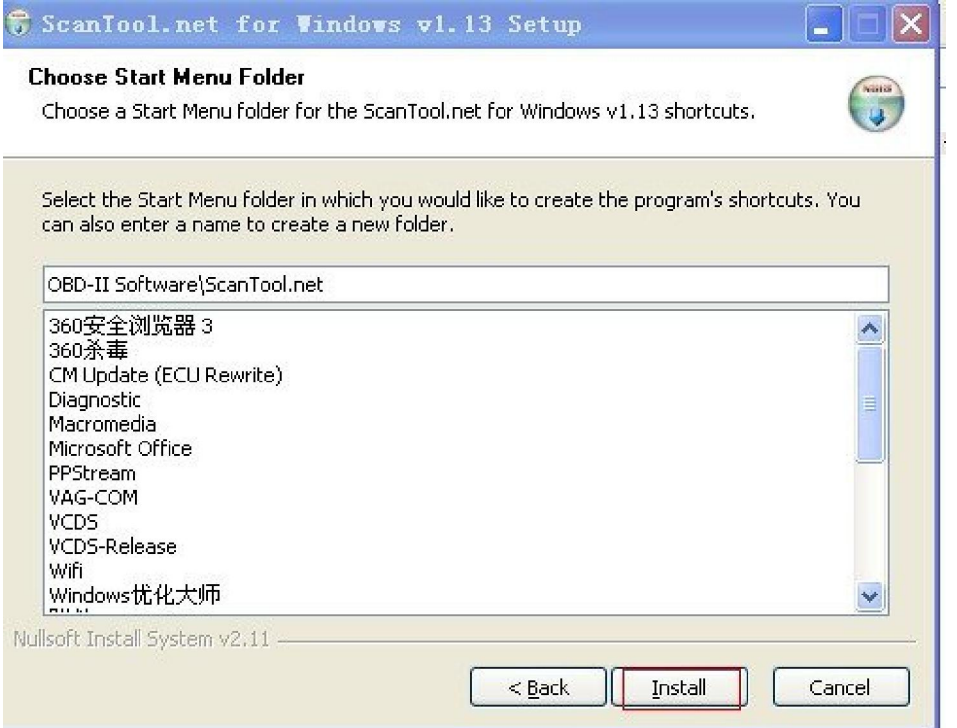

#### 7. Finish

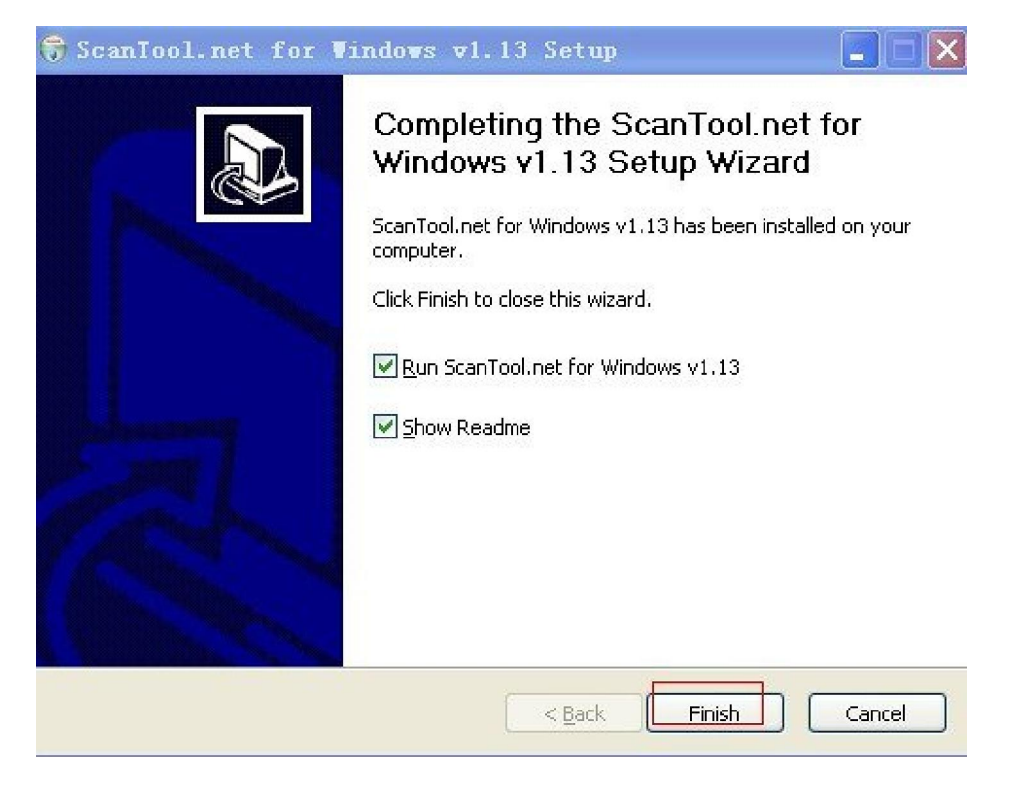

#### 8.USB Driver

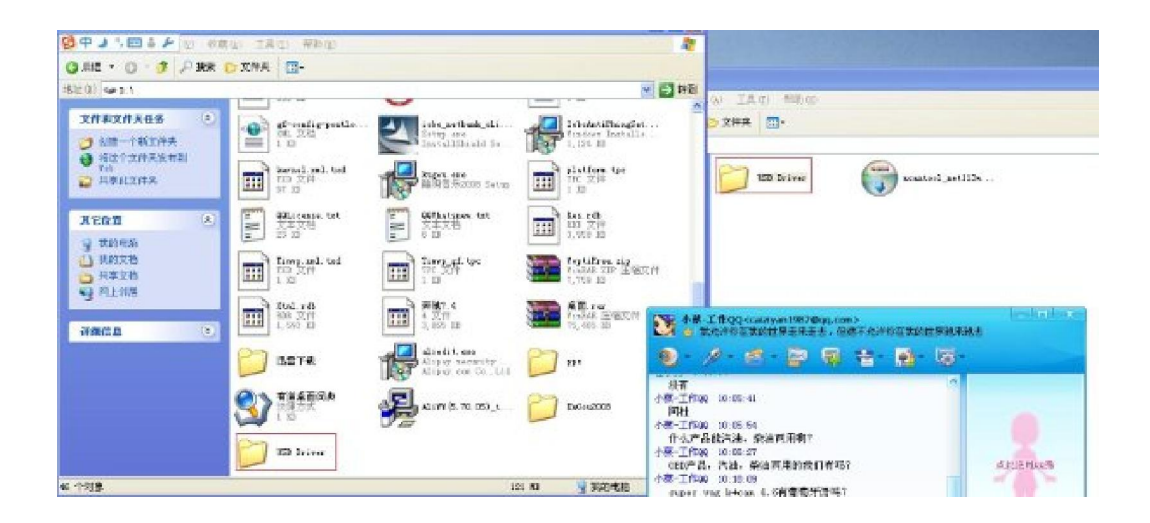

9. Start to setup by the advanced way as following shows:

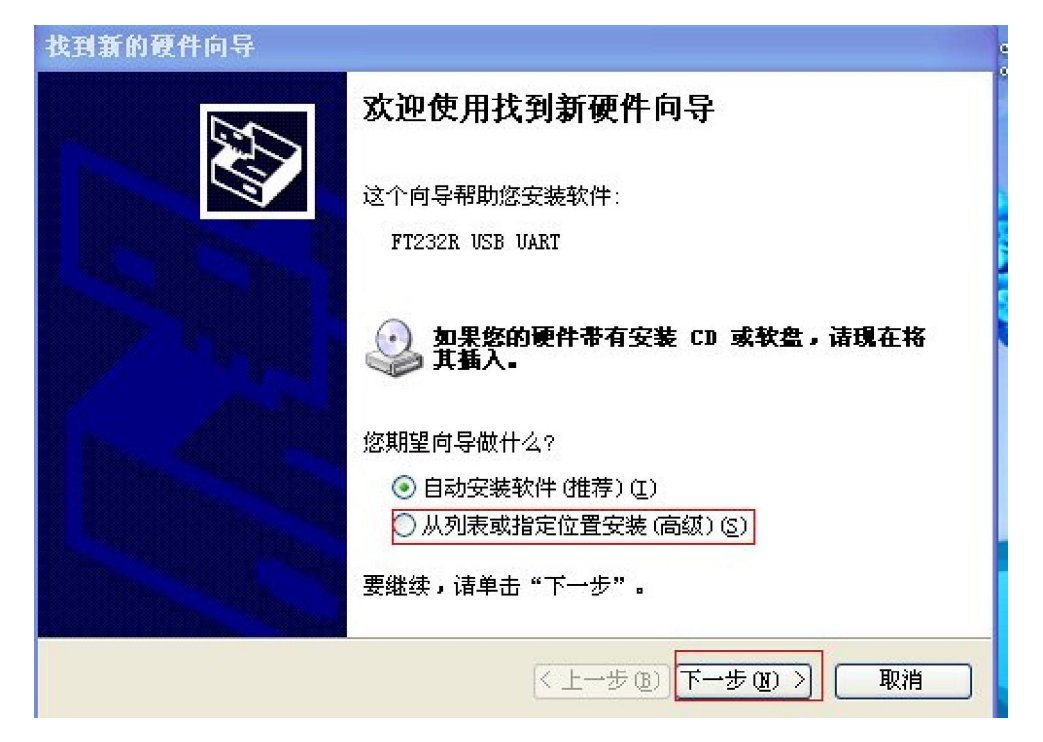